**Shutdown My Computer by POPA\_3D « Phone Call Configuration »** 

1-Checkout if your computer has a RJ-11 port for dial-up modem, majority of laptops have one or you have a 56k modem that can emit phone call from computer.

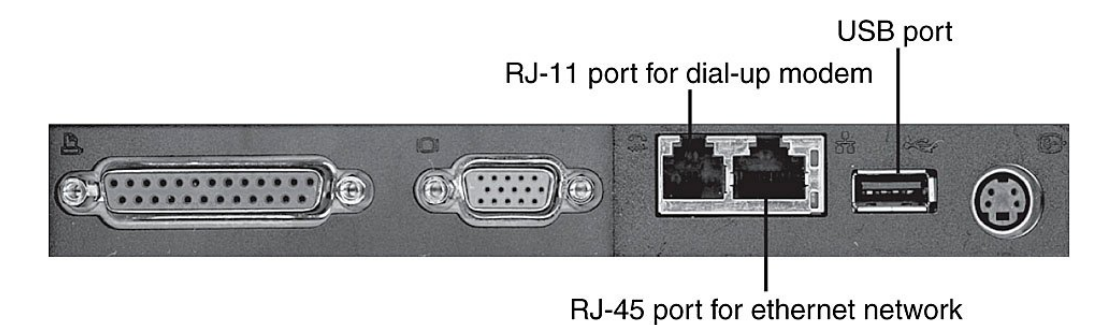

2- Check if the modem driver is correctly installed…

Go to My computer right click > proprieties > hardware > Device Manager

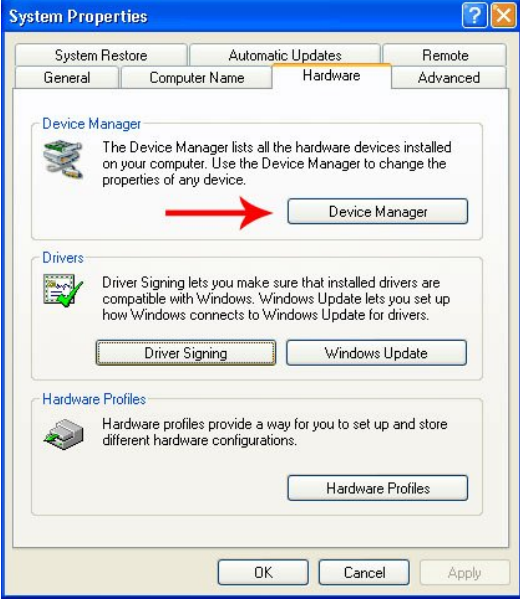

From the list be sure you have the modem installed. (my modem is called Agere Systems HDA Modem)

**E** Modems Agere Systems HDA Modem

3- Connect your PC to your phone line using rj11 cable (it is the same cable that connects your DSL modem or your desk phone to your phone line).

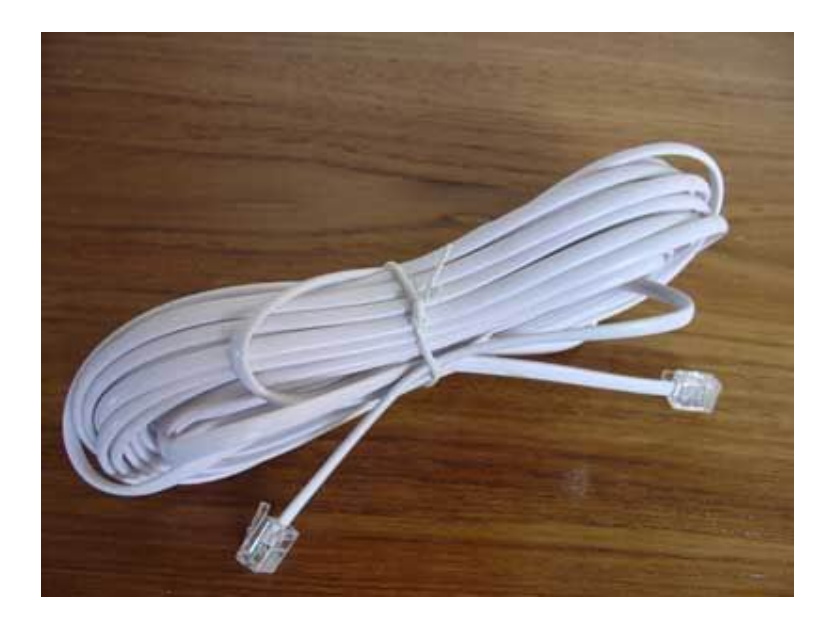

4- Now dialer software configuration. To run it start menu> run then type dialer.exe

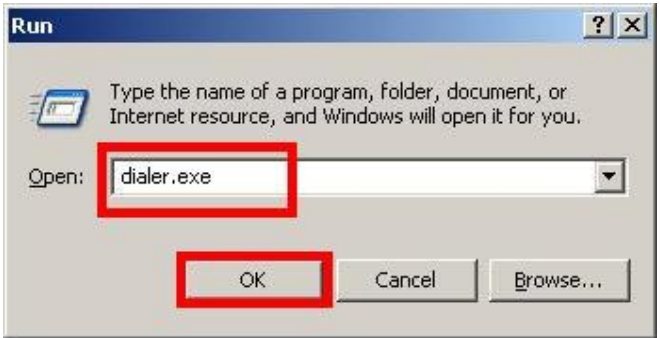

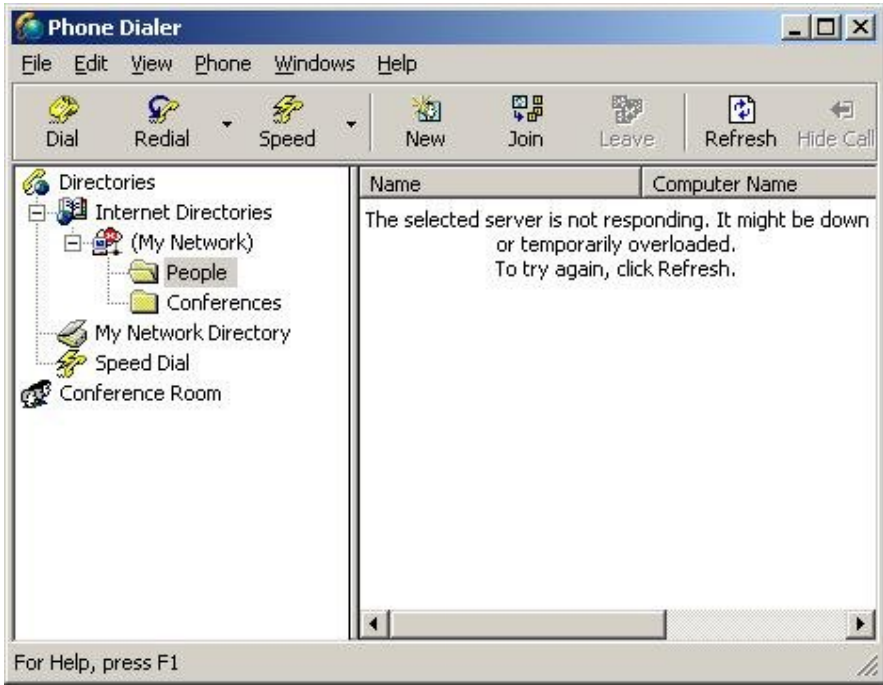

Then go to edit> option

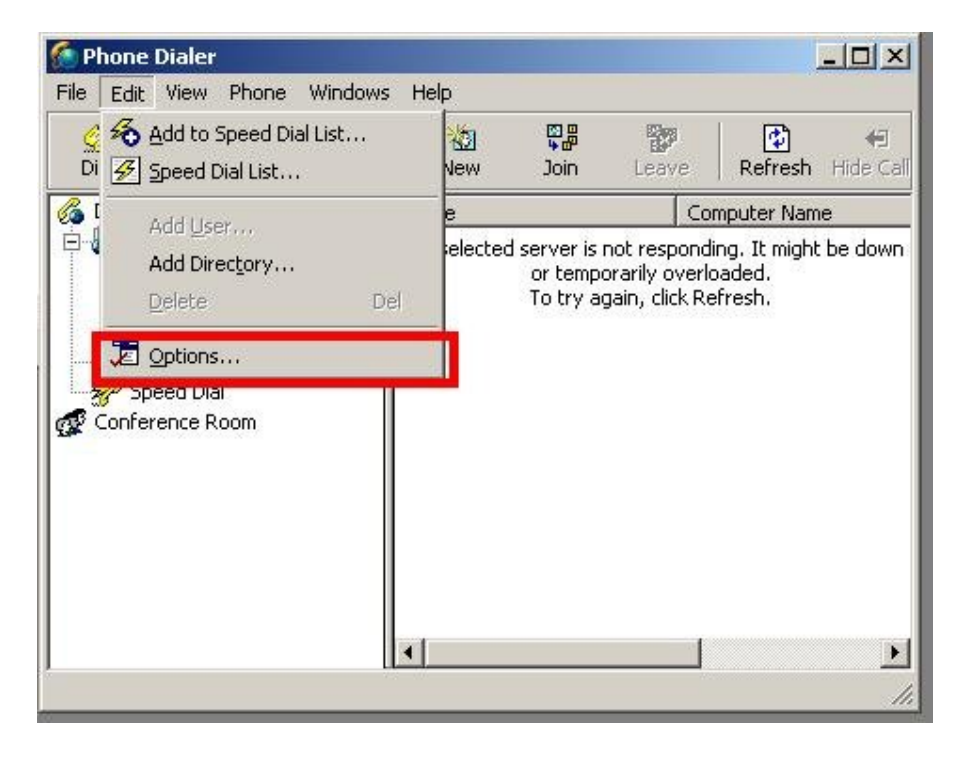

Now chose phone and modem options…

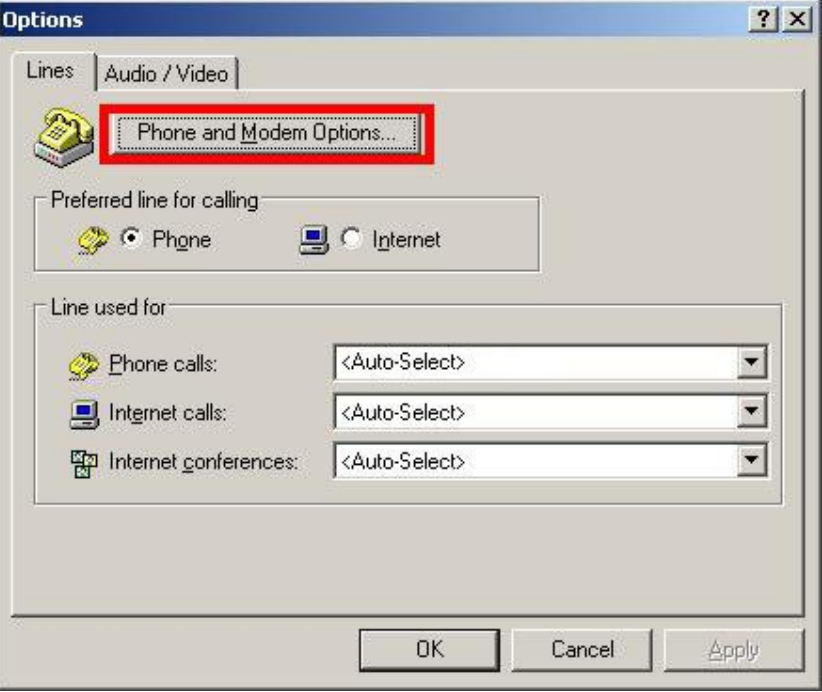

The following window appear…type your country code exemple 1 for US and click ok

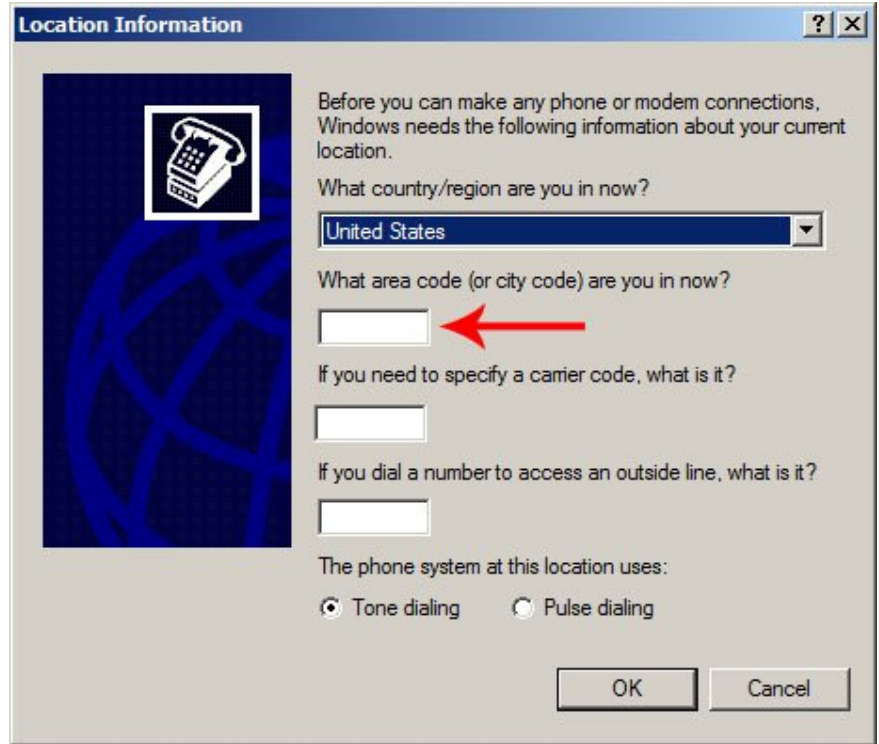

Click ok when A windows like this appear…

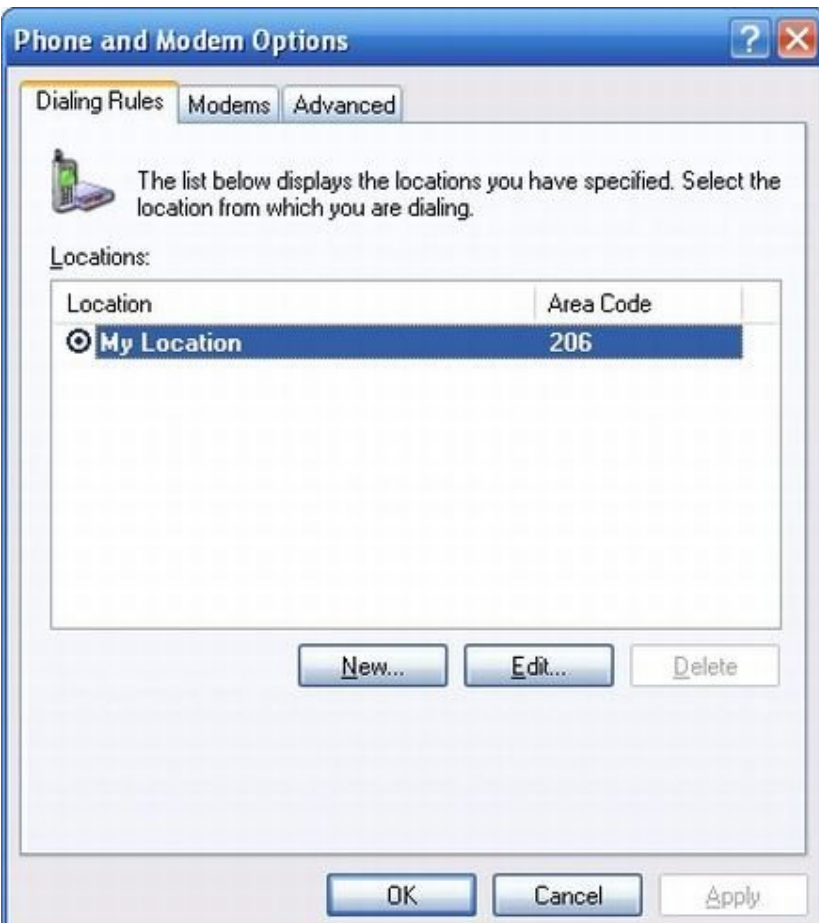

Then chose your modem from phone call dropdown list

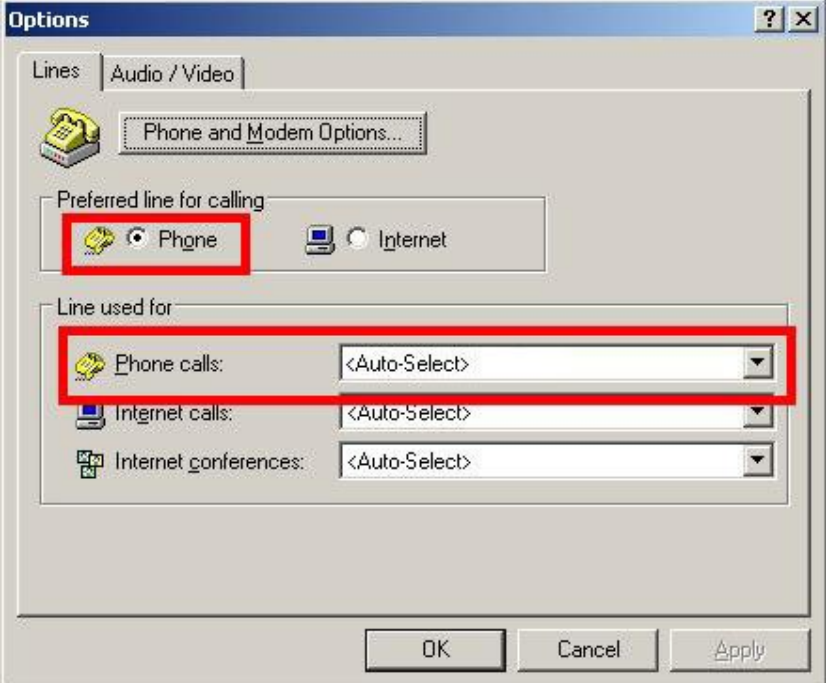

Try to call your self click on dial icon

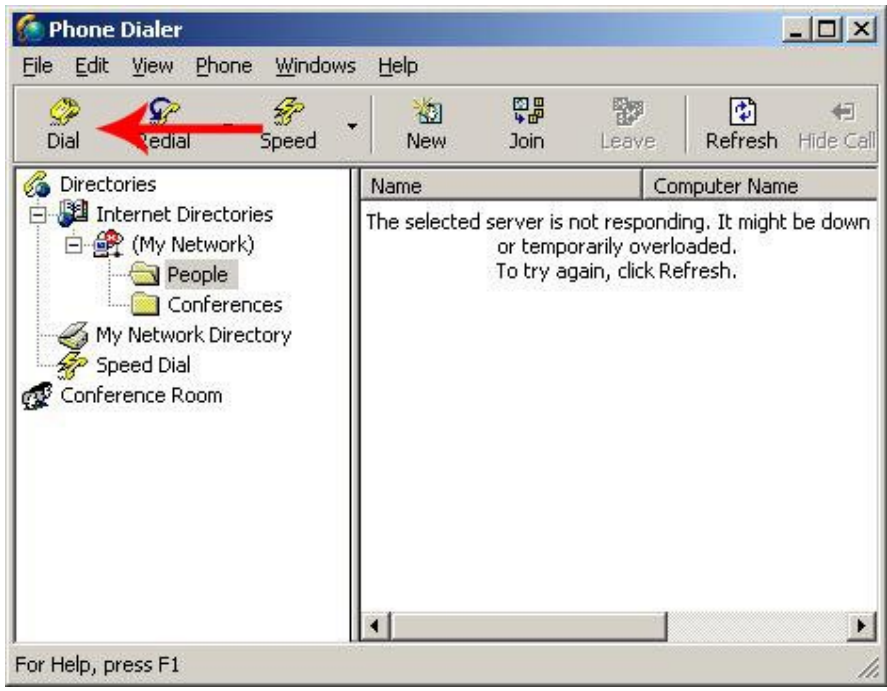

desk. (Don't use the same phone line number $\circledcirc$ )

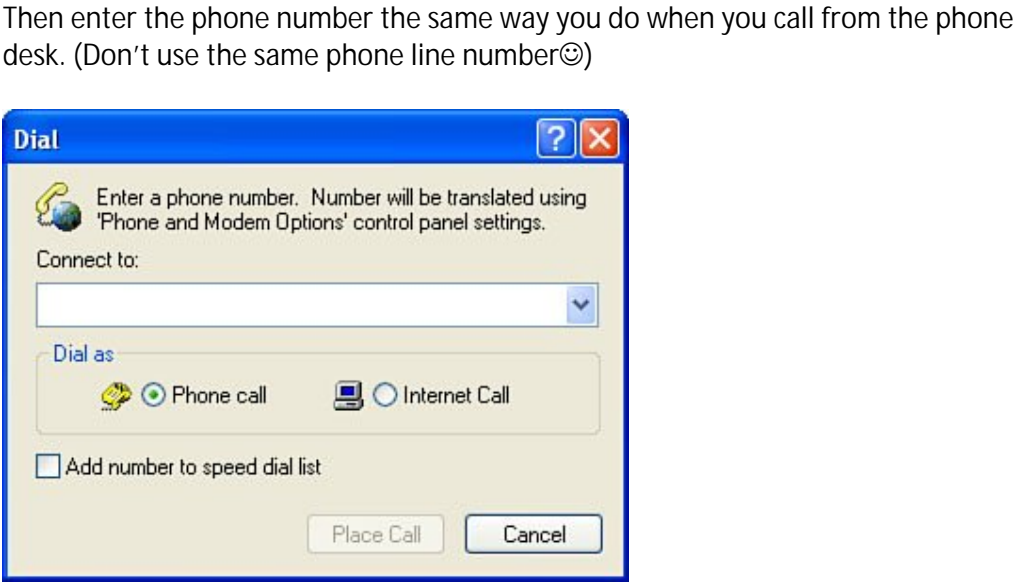

If your mobile or phone ring this mean every thing is ok. Exit the program we don't need it now .

5- what you need now is a small program that work with dialer it is free you can download it from here http://www.iansharpe.com/downloads/dialexe\_V3.zip

6- in this folder you will find an executable file called dial.exe Copy this file to c:\windows\system32

Now every thing is ok and the script is ready for use.

-Drag Shoutdown My Computer.mzp into your scene then go to (or better to run it from maxscript menu)

-customize>customize user interface> toolbars category popa\_3d scripts then drag it to your desired toolbar.

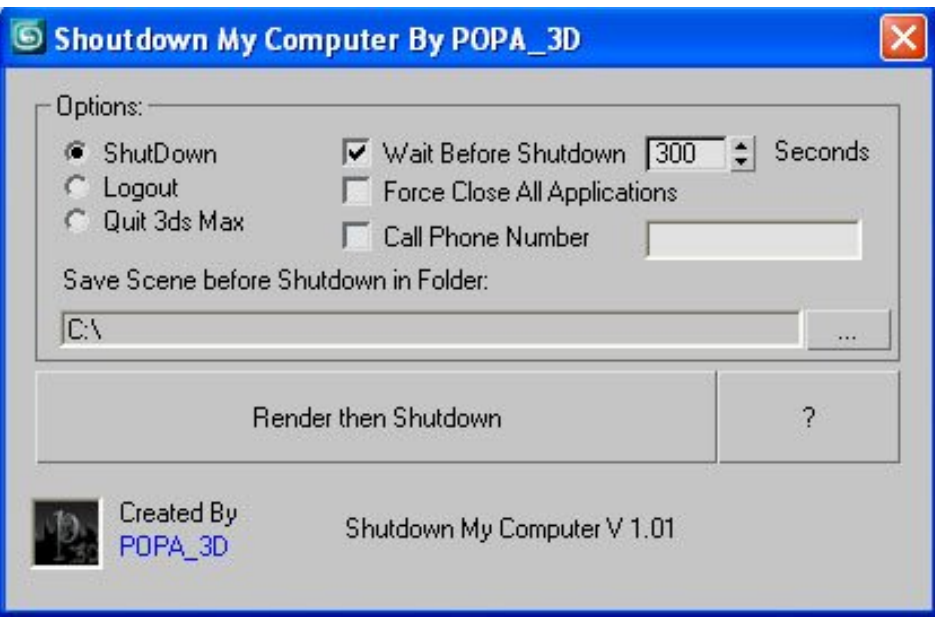

- Shutdown will shutdown the computer
- Logout will Log off the user
- Quit 3ds Max will exit 3ds Max

- Force Close All Applications will forces running applications to close without warning

- Wait Before Shutdown will let you Set a given time for shutdown, in seconds -call phone number will call a phone number (enter it the same way you do when you call from the phone desk.)

## Additional Notes:

Let's say that you need to cancel a shutdown in progress. Hit Windows Key + R then type shutdown -a

Before any action the script will save your scene in the folder of your choice under the name SavedBeforeShutdown.max

For Security the script will check if there is a specified output path before render

the script is tested on windows XP but should work on win 7 or vista (the phone call depend on dial software

Please be careful using this script and test it to know how it works before using it on an important job.

**Hope you like it.**

**Checkout My Models at http://www.turbosquid.com/Search/Artists/POPA\_3D?referral=POPA\_3D**